# **ODBC** Connectivity

by Brian Ripley Department of Statistics, University of Oxford ripley@stats.ox.ac.uk

May 11, 2020

Package **RODBC** implements ODBC database connectivity. It was originally written by Michael Lapsley (St George's Medical School, University of London) in the early days of R (1999), but after he disappeared in 2002, it was rescued and since much extended by Brian Ripley. Version 1.0-1 was released in January 2003, and **RODBC** is nowadays a mature and much-used platform for interfacing R to database systems.

Thanks to Marc Schwartz for contributing some of the experiences here. See also the archives of the R-sig-db mailing list.

### 1 ODBC Concepts

ODBC aims to provide a common API for access to  $SQL^1$ -based database management systems (DBMSs) such as  $MySQL^2$ , PostgreSQL, Microsoft Access and SQL Server, DB2, Oracle and SQLite. It originated on Windows in the early 1990s, but ODBC *driver managers* unixODBC and iODBC are nowadays available on a wide range of platforms (and iODBC is used by macOS (aka OS X). The connection to the particular DBMS needs an *ODBC driver*: these may come with the DBMS or the ODBC driver manager or be provided separately by the DBMS developers, and there are third-party<sup>3</sup> developers such as Actual Technologies, Easysoft and OpenLink. (This means that for some DBMSs there are several different ODBC drivers available, and they can behave differently.)

Microsoft provides drivers on Windows for non-SQL database systems such as DBase and FoxPro, and even for flat files and Excel spreadsheets. Actual Technologies sell a driver for macOS that covers (some) Excel spreadsheets and flat files.

A connection to a specific database is called a *Data Source Name* or DSN (see https: //en.wikipedia.org/wiki/Database\_Source\_Name). See Appendix B for how to set up DSNs on your system. One of the greatest advantages of ODBC is that it is a crossplatform client-server design, so it is common to run R on a personal computer and access data on a remote server whose OS may not even be known to the end user. This does

<sup>&</sup>lt;sup>1</sup>SQL is a language for querying and managing data in databases—see https://en.wikipedia.org/ wiki/SQL.

<sup>&</sup>lt;sup>2</sup>and its fork, MariaDB

 $<sup>^3{\</sup>rm but}$  there are close links between <code>unixODBC</code> and Easysoft, and <code>iODBC</code> and OpenLink.

rely on suitable ODBC drivers being available on the client: they are for the major crossplatform DBMSs, and some vendors provide 'bridge' drivers, so that for example a 'bridge' ODBC driver is run on a Linux client and talks to the Access ODBC driver on a remote Windows machine.

ODBC provides an abstraction that papers over many of the differences between DBMSs. That abstraction has developed over the years, and **RODBC** works with ODBC version 3. This number describes both the API (most drivers nowadays work with API 3.51 or 3.52) and capabilities. The latter allow ODBC drivers to implement newer features partially or not at all, so some drivers are much more capable than others: in the main **RODBC** works with basic features. ODBC is a superset of the ISO/IEC 9075-3:1995 SQL/CLI standard.

A somewhat biased overview of ODBC on Unix-alikes can be found at https://www.easysoft.com/developer/interfaces/odbc/linux.html.

# 2 Basic Usage

Two groups of functions are provided in **RODBC**. The mainly internal odbc\* commands implement low-level access to C-level ODBC functions with similar<sup>4</sup> names. The sql\* functions operate at a higher level to read, save, copy and manipulate data between data frames and SQL tables. The two low-level functions which are commonly used make or break a connection.

### 2.1 Making a connection

ODBC works by setting up a *connection* or *channel* from the client (here **RODBC**) to the DBMSs as specified in the DSN. Such connections are normally used throughout a session, but should be closed explicitly at the end of the session—however **RODBC** will clear up after you if you forget (with a warning that might not be seen in a GUI environment). There can be many simultaneous connections.

The simplest way to make a connection is

```
library(RODBC)
ch <- odbcConnect("some_dsn")</pre>
```

and when you are done with it,

```
close(ch)
# or if you prefer
odbcClose(ch)
```

The connection object **ch** is how you specify one of potentially many open connections, and is the first argument to all other **RODBC** functions. If you forget the details, printing it will give some summary information.

If the DBMS user and password are needed and not stored in the DSN, they can be supplied by e.g.

```
ch <- odbcConnect("some_dsn", uid = "user", pwd = "****")
```

<sup>&</sup>lt;sup>4</sup>in most cases with prefix SQL replacing odbc.

Users of the R GUI under Windows<sup>5</sup> have another possibility: if an incompletely specified DSN is given, the driver-specific Data Source dialog box will pop up to allow it to be completed.

More flexibility is available *via* function odbcDriverConnect, which works with a *connection string*. At its simplest it is

"DSN=dsn;UID=uid;PWD=pwd"

but it can be constructed without a DSN by specifying a driver directly *via* DRIVER=, and more (in some cases many more) driver-specific parameters can be given. See the documentation for the driver (and Appendix A) for more details.

#### 2.2 Reading from a database

where 'database' can be interpreted very widely, including for example Excel spreadsheets and directories of flat files.

The simplest and most common use of **RODBC** is to extract data from databases held on central database servers. Such access is read-only, and this can be enforced by settings in the DSN or *via* permission settings (also known as *privileges*) on the database.

To find out what tables are accessible from a connection ch, use

sqlTables(ch)

Some drivers will return all visible table-like objects, not just those owned by you. In that case you may want to restrict the scope by e.g.

```
sqlTables(ch, tableType = "TABLE")
sqlTables(ch, schema = "some_pattern")
sqlTables(ch, tableName = "some_pattern")
```

The details are driver-specific but in most cases  $some_pattern$  can use wildcards<sup>6</sup> with *underscore* matching a single character and *percent* matching zero or more characters. Since underscore is a valid character in a table name it can be handled literally by preceding it by a backslash—but it is rarely necessary to do so.

A table can be retrieved as a data frame by

res <- sqlFetch(ch, "table\_name")</pre>

If it has many rows it can be retrieved in sections by

```
res <- sqlFetch(ch, "table_name", max = m)
res <- sqlFetchMore(ch, "table_name", max = m)
...</pre>
```

It is often necessary to reduce the data to be transferred: we have seen how to subset rows, but it can be more effective to restrict the columns or to return only rows meeting some conditions. To find out what columns are available, use sqlColumns, for example

<sup>&</sup>lt;sup>5</sup>This does not work from Rterm.exe.

 $<sup>^{6}\</sup>mathrm{these}$  are the SQL wild cards used for example in LIKE clauses.

| > | sqlColumns | (ch, "USArre | sts")      |             |           |           |             |
|---|------------|--------------|------------|-------------|-----------|-----------|-------------|
|   | TABLE_CAT  | TABLE_SCHEM  | TABLE_NAME | COLUMN_NAME | DATA_TYPE | TYPE_NAME | COLUMN_SIZE |
| 1 | ripley     | <na></na>    | USArrests  | State       | 12        | varchar   | 255         |
| 2 | ripley     | <na></na>    | USArrests  | Murder      | 8         | double    | 15          |
| 3 | ripley     | <na></na>    | USArrests  | Assault     | 4         | integer   | 10          |
| 4 | ripley     | <na></na>    | USArrests  | UrbanPop    | 4         | integer   | 10          |
| 5 | ripley     | <na></na>    | USArrests  | Rape        | 8         | double    | 15          |
|   |            |              |            |             |           |           |             |

Then an *SQL Query* can be used to return part of the table, for example (MySQL on Linux)

| > | sqlQuery(sh | n, paste | ("SELECT State, Murder FROM USArrests", |
|---|-------------|----------|-----------------------------------------|
| + |             |          | "WHERE Rape > 30 ORDER BY Murder"))     |
|   | State       | Murder   |                                         |
| 1 | Colorado    | 7.9      |                                         |
| 2 | Arizona     | 8.1      |                                         |
| 3 | California  | 9.0      |                                         |
| 4 | Alaska      | 10.0     |                                         |
| 5 | New Mexico  | 11.4     |                                         |
| 6 | Michigan    | 12.1     |                                         |
| 7 | Nevada      | 12.2     |                                         |
| 8 | Florida     | 15.4     |                                         |

Note that although there are standards for SQL, all the major producers of DBMSs have their own dialects, so for example on the Oracle and DB2 systems we tested this query had to be given as

or even in upper case. Describing how to extract data from databases is the *forte* of the SQL language, and doing so efficiently is the aim of many of the DBMSs, so this is a very powerful tool. To learn SQL it is best to find a tutorial specific to the dialect you will use; for example Chapter 3 of the MySQL manual is a tutorial. A basic tutorial which covers some common dialects<sup>7</sup> can be found at http://www.lkeydata.com/sql/sql.html: tutorials on how to perform common tasks in several commonly used DBMSs are available at http://sqlzoo.net/.

#### 2.3 Table Names

SQL-92 expects both table and column names to be alphanumeric plus underscore, and **RODBC** does not in general support vendor extensions (for example Access allows spaces). There are some system-specific quoting schemes: Access and Excel allow table names to be enclosed in [] in SQL queries, MySQL (by default) quotes *via* backticks, and most other systems use the ANSI SQL standard of double quotes.

The odbcConnnect function allows the specification of the quoting rules for names **RODBC** itself sends, but sensible defaults<sup>8</sup> are selected. Users do need to be aware of the quoting issue when writing queries for sqlQuery themselves.

<sup>&</sup>lt;sup>7</sup>MySQL, Oracle and Microsoft SQL Server.

<sup>&</sup>lt;sup>8</sup>backticks for MySQL, [] for the Access and Excel convenience wrappers, otherwise ANSI double quotes.

Note the underscore is a wildcard character in table names for some of the functions, and so may need to be escaped (by backslash) at times.

Normally table names containing a period are interpreted as references to another schema (see below): this can be suppressed by opening the connection with argument interpretDot = FALSE.

### 2.4 Types of table

The details are somewhat DBMS-specific, but 'tables' usually means 'tables, views or similar objects'.

In some systems 'tables' are physical objects (files) that actually store data—Mimer calls these *base tables*. For these other 'tables' can be derived that present information to the user, usually called 'views'. The principal distinctions between a (base) table and a view are

- Using DROP on a table removes the data, whereas using it on a view merely removes the convenient access to a representation of the data.
- The access permission (*privilege*) of a view can be very different from those of a table: this is commonly used to hide sensitive information.

A view can contain a subset of the information available in a single table or combine information from two or more tables.

Further, some DBMSs distinguish between tables and views generated by ordinary users and *system tables* used by the DBMS itself. Where present, this distinction is reflected in the result of sqlTable() calls.

Some DBMSs support *synonyms* and/or *aliases* which are simply alternative names for an existing table/view/synonym, often those in other schemas (see below).

Typically tables, views, synonyms and aliases share a name space and so must have a name that is unique (in the enclosing schema where schemas are implemented).

### 3 Writing to a Database

To create or update a table in a database some more details need to be considered. For some systems, all table and column names need to be lower case (e.g. PostgreSQL, MySQL on Windows) or upper case (e.g. some versions of Oracle). To make this a little easier, the odbcConnect function allows a remapping of table names to be specified, and this happens by default for DBMSs where remapping is known to be needed.

The main tool to create a table is sqlSave. It is safest to use this after having removed any existing table of the same name, which can be done by

sqlDrop(ch, "table\_name", errors = FALSE)

Then in the simplest usage

sqlSave(ch, some\_data\_frame)

creates a new table whose name is the name of the data frame (remapped to upper or lower case as needed) and with first column **rownames** the row names of the data frame, and remaining columns the columns of the data frame (with names remapped as necessary). For the many options, see the help page.

sqlSave works well when asked to write integer, numeric and reasonable-length<sup>9</sup> character strings to the database. It needs some help with other types of columns in mapping to the DBMS-specific types of column. For some drivers it can do a good job with date and date-time columns; in others it needs some hints (and e.g. for Oracle dates are stored as date-times). The files in the RODBC/tests directory in the sources and the installed file tests.R provide some examples. One of the options is the fast argument: the default is fast = TRUE which transfers data in binary format: the alternative is fast = FALSE which transfer data as character strings a row at a time—this is slower but can work better with some drivers (and worse with others).

The other main tool for writing is sqlUpdate which is used to change rows in an existing table. Note that **RODBC** only does this in a simple fashion, and on up-market DBMSs it may be better to set cursors and use direct SQL queries, or at least to control transactions by calls to odbcSetAutoCommit and odbcEndTran. The basic operation of sqlUpdate is to take a data frame with the same column names (up to remapping) as some or all of the columns of an existing table: the values in the data frame are then used either to replace entries or to create new rows in the table.

Rows in a DBMS table are in principle unordered and so cannot be referred to by number: the sometimes tricky question is to know what rows are to replaced. We can help the process by giving one or more **index** columns whose values must match: for a data frame the row names are often a good choice. If no **index** argument is supplied, a suitable set of columns is chosen based on the properties of the table.

### 3.1 Primary keys and indices

When a table is created (or afterwards) it can be given additional information to enable it to be used effectively or efficiently.

*Primary keys* are one (usually) or more columns that provide a reliable way to reference rows in the table: values of the primary key must be unique and not NULL (SQL parlance for 'missing'). Primary keys in one table are also used as *foreign keys* in another table: this ensure that e.g. values of customer\_id only take values which are included in the primary key column of that name in table customers. Support of foreign keys is patchy: some DBMSs (e.g, MySQL prior to 6.0) accept specifications but ignore them.

**RODBC** allows primary keys to be set as part of the sqlSave() function when it creates a table: otherwise they can be set by sqlQuery() in DBMS-specific ways (usually by ALTER TABLE).

Columns in a table can be declared as UNIQUE: primary keys and such columns are usually

<sup>&</sup>lt;sup>9</sup>which of course depends on the DBMS. Almost all have an implementation of **varchar** that allows up to 255 bytes or characters, and some have much larger limits. Calling **sqlTypeInfo** will tell you about the data type limits.

used as the basis for table indices, but other indices (sometimes called *secondary indices*) can be declared by a CREATE INDEX SQL command. Whether adding primary keys or other indices has any effect on performance depends on the DBMS and the query.

### 4 Data types

This can be confusing: R has data types (including character, double, integer and various classes including Date and POSIXct), ODBC has both C and SQL data types, the SQL standards have data types and so do the various DBMSs and they all have different names and different usages of the same names.

Double- and single-precision numeric values and 32- and 16-bit integers (only) are transferred as binary values, and all other types as character strings. However, unless as.is = TRUE, sqlGetResults (used by all the higher-level functions to return a data frame) converts character data to a date/date-time class or *via* type.convert.

You can find out the DBMS names for the data types used in the columns of a table by a call to sqlColumns, and further information is given on those types in the result of sqlTypeInfo. For example in MySQL,

|   | TABLE_CAT TA | BLE_SCHEM  | TABLE_NAME  | COLUMN_NAME  | DATA_TYPE  | TYPE_NAME   | COLUMN_   | SIZE  |
|---|--------------|------------|-------------|--------------|------------|-------------|-----------|-------|
| 1 | ripley       | <na></na>  | USArrests   | State        | 12         | varchar     |           | 255   |
| 2 | ripley       | <na></na>  | USArrests   | Murder       | 8          | double      |           | 15    |
| 3 | ripley       | <na></na>  | USArrests   | Assault      | 4          | integer     |           | 10    |
| 4 | ripley       | <na></na>  | USArrests   | UrbanPop     | 4          | integer     |           | 10    |
| 5 | ripley       | <na></na>  | USArrests   | Rape         | 8          | double      |           | 15    |
|   | BUFFER_LENGT | H DECIMAL  | _DIGITS NUM | _PREC_RADIX  | NULLABLE R | EMARKS COLU | JMN_DEF   |       |
| 1 | 25           | 5          | NA          | NA           | 0          |             |           |       |
| 2 |              | 8          | NA          | NA           | 1          |             | <na></na> |       |
| 3 |              | 4          | 0           | 10           | 1          |             | <na></na> |       |
| 4 |              | 4          | 0           | 10           | 1          |             | <na></na> |       |
| 5 |              | 8          | NA          | NA           | 1          |             | <na></na> |       |
|   | SQL_DATA_TYP | E SQL_DATE | ETIME_SUB C | HAR_OCTET_LE | NGTH ORDIN | AL_POSITION | IS_NUL    | LABLE |
| 1 | 1            | 2          | NA          |              | 255        | 1           | L         | NO    |
| 2 |              | 8          | NA          |              | NA         | 2           | 2         | YES   |
| 3 |              | 4          | NA          |              | NA         | 3           | 3         | YES   |
| 4 |              | 4          | NA          |              | NA         | 4           | 1         | YES   |
| 5 |              | 8          | NA          |              | NA         | ŧ           | 5         | YES   |

This gives the DBMS data by name and by number (twice, once the number used in the DBMS and once that used by SQL—they agree here). Other things of interest here are the column size, which gives the maximum size of the character representation, and the two columns about 'nullable' which indicate if the column is allowed to contain missing values (SQL NULLs).

The result of sqlTypeInfo has 19 columns and in the version of MySQL used here, 52 types. We show a small subset of the more common types:

| > s | > sqlTypeInfo(channel)[<>, c(1:3,7,16)] |           |             |          |              |
|-----|-----------------------------------------|-----------|-------------|----------|--------------|
|     | TYPE_NAME                               | DATA_TYPE | COLUMN_SIZE | NULLABLE | SQL_DATATYPE |
| 1   | bit                                     | -7        | 1           | 1        | -7           |
| 2   | tinyint                                 | -6        | 3           | 1        | -6           |
| 6   | bigint                                  | -5        | 19          | 1        | -5           |
| 18  | text                                    | -1        | 65535       | 1        | -1           |
| 19  | mediumtext                              | -1        | 16777215    | 1        | -1           |
| 20  | longtext                                | -1        | 2147483647  | 1        | -1           |
| 22  | char                                    | 1         | 255         | 1        | 1            |

| 23 | numeric   | 2  | 19  | 1 | 2  |
|----|-----------|----|-----|---|----|
| 24 | decimal   | 3  | 19  | 1 | 3  |
| 25 | integer   | 4  | 10  | 1 | 4  |
| 37 | smallint  | 5  | 5   | 1 | 5  |
| 41 | double    | 6  | 15  | 1 | 6  |
| 43 | float     | 7  | 7   | 1 | 7  |
| 45 | double    | 8  | 15  | 1 | 8  |
| 47 | date      | 91 | 10  | 1 | 9  |
| 48 | time      | 92 | 8   | 1 | 9  |
| 49 | year      | 5  | 4   | 1 | 5  |
| 50 | datetime  | 93 | 21  | 1 | 9  |
| 51 | timestamp | 93 | 14  | 0 | 9  |
| 52 | varchar   | 12 | 255 | 1 | 12 |

Note that there are both duplicate type names and duplicate type numbers.

Most DBMSs started with their own data types and later mapped the standard SQL data types on to them, although these may only be partially implemented. Some DBMSs allow user-defined data types, for example enumerations.

Commonly used data types fall into a number of groups:

**Character types** Character types can be classified three ways: fixed or variable length, by the maximum size and by the character set used. The most commonly used types<sup>10</sup> are varchar for short strings of variable length (up to some maximum) and char for short strings of fixed length (usually right-padded with spaces). The value of 'short' differs by DBMS and is at least 254, often a few thousand—often other types will be available for longer character strings. There is a sanity check which will allow only strings of up to 65535 bytes when reading: this can be removed by recompiling **RODBC**.

Many other DBMSs have separate types to hold Unicode character strings, often with names like **nvarchar** or **wvarchar**. Note that currently **RODBC** only uses the current locale for character data, which could be UTF-8 (and will be on macOS and in many cases on Linux and other Unix-alikes), but is never UCS-2 as used on Windows. So if character data is stored in the database in Unicode, it will be translated (with a possible loss of information) in non-Unicode locales. (This may change in future versions of **RODBC**.)

Some DBMSs such as PostgreSQL and Microsoft SQL Server allow variable-length character strings of length only limited by resources. These do not fit well with the ODBC model that requires buffers to be allocated to transfer character data, and so such types may be subjected (by the ODBC driver) to a fixed limit or not work at all.

Integer types Most DBMSs have types for 32-bit (integer, synomyn int) and 16-bit
(smallint) integers. Some, including MySQL, also have unsigned versions and 1-bit,
8-bit and 64-bit integer types: these further types would usually be transferred as
character strings and converted on reading to an integer or double vector.

Type names int2, int4 and int8 are common as synonyms for the basic type names.

 $<sup>^{10}{\</sup>rm the~SQL}$  names for these are <code>CHARACTER VARYING</code> and <code>CHARACTER</code>, but these are too cumbersome for routine use.

The SQL standard does not require integer and smallint to be binary (rather than decimal) types, but they almost always are binary.

Note that 64-bit integers will be transferred as character strings and read by sqlGetResults as character vectors or (for  $2^{31} \le |x| < 2^{53}$ ) as double vectors.

Floating-point types The basic SQL floating-point types are 8 and 7 for double- and single-precision binary types. The SQL names are double precision and real, but beware of the variety of names. Type 6 is float in the standard, but is used by some DBMSs<sup>11</sup> for single-precision and by some for double-precision: the forms float(24) and float(53) are also commonly supported.

You should not assume that these types can store Inf, -Inf or NaN, but they often can.

**Other numeric types** It is common to store decimal quantities in databases (e.g. currency amounts) and types 2 and 3 are for decimals. Some DBMSs have specialized types to handle currencies, e.g. money in Microsoft SQL Server.

Decimal types have a *precision* (the maximum number of significant decimal digits) and *scale* (the position of the decimal point). **numeric** and **decimal** are usually synonymous, but the distinction in the standards is that for **numeric** the precision is exact whereas for **decimal** the DBMS can use a larger value than that specified.

Some DBMSs have a type integer(p) to represent up to p decimal digits, and this may or may not be distinct from decimal(p,0).

DBMSs do not necessarily fully implement decimal types, e.g. MySQL currently stores them in binary and used to store them as character strings.

**Dates and times** The handling of dates and times is very much specific to the DBMS. Some allow fractional seconds in date-times, and some do not; some store timezones with date-times or always use UTC and some do not, and so on. Usually there are also types for time intervals.

All such types are transferred as character strings in **RODBC**.

Binary types These are less common, and unsupported by **RODBC** prior to version 1.3-0. They parallel character types in that they are a sequence of bytes of fixed or variable length, sometimes with additional types for long sequences: there are separate ODBC types for SQL\_BINARY, SQL\_VARBINARY and SQL\_LONGVARBINARY.

Binary types can currently only be read as such, and they are returned as column of class "ODBC\_binary" which is a list of raw vectors.

It is possible (but rare) for the DBMS to support data types that the ODBC driver cannot handle.

#### 4.1 Data types when saving a data frame

When sqlSave creates a table, there is some choice as to the SQL data types used.

<sup>&</sup>lt;sup>11</sup>In Oracle the **FLOAT** type is a decimal and not a binary type.

The default is to select the SQL data type from the R type via the typeInfo argument to sqlSave. If this is not supplied (usual) a default mapping is looked up using getSqlTypeInfo() or by interrogating sqlTypeInfo(). This will almost always produce the correct mapping for numeric, integer and character columns of up to 254 characters (or bytes). In other cases (include dates and date-times) the desired SQL type can be specified for each column *via* the argument varTypes, a named character vector with names corresponding to (some of) the names in the data frame to be saved.

Only a very few DBMSs have a logical data type and the default mapping is to store R logical vectors as varchar(5). For others DBMSs BIT, TINYINT or an enumeration type could be used (but the column may be need to be converted to and from a suitable representation). For example, in MySQL we could use enum('FALSE', 'TRUE'), but this is actually stored as char(5). Note that to represent NA the SQL data type chosen needs to be nullable, which BIT often is not. (Mimer has a nullable data type BOOLEAN but this is not supported by the ODBC client.)

### 4.2 SQLite

SQLite's concept of 'data type' is anomalous: version 3 does recognize types of data (in version 2 everything was a character string), but it does not have a fixed type for a column in a table (although the type specified in the CREATE TABLE statement is a 'recommended' type for the values of that column). Every value is categorized as null, integer (of length 1, 2, 3, 4, 6 or 8 bytes), double, text (UTF-8 or UTF-16) or BLOB (a sequence of bytes). This does not fit well with the ODBC interface which pre-determines a type for each column before reading or writing it: the 'SQLite ODBC' driver falls back to a SQL\_VARCHAR or SQL\_LONGVARCHAR type if the column type is not available.

#### 4.3 ODBC data types

ODBC defines two sets of data types: SQL data types and C data types. SQL data types indicate the data types of data stored at the data source using standard names. C data types indicate the data types used in the compiled code in the application (here **RODBC**) when transferring data and are the same for all drivers.

The ODBC SQL data types are abstractions of the data types discussed above with names like SQL\_INTEGER. They include SQL\_LONGVARCHAR for large character types and SQL\_WVARCHAR for Unicode character types. It is usually these types that are returned (by number) in the SQL\_DATA\_TYPE column of the result of sqlColumns and SQL\_DATATYPE column of the result of sqlColumns is given in table 1.

The only ODBC C data types currently used by **RODBC** are SQL\_C\_DOUBLE, SQL\_C\_SLONG (32-bit signed integers) and SQL\_C\_CHAR for reading and writing, and SQL\_C\_FLOAT (single-precision), SQL\_C\_SSHORT (16-bit signed integers) and SQL\_C\_BINARY for reading from the database.

https://msdn.microsoft.com/en-us/library/ms713607%28VS.85%29.aspx is the definitive source of information about ODBC data types.

| SQL_CHAR           | 1  | SQL_LONGVARCHAR   | -1  |
|--------------------|----|-------------------|-----|
| SQL_NUMERIC        | 2  | SQL_BINARY        | -2  |
| SQL_DECIMAL        | 3  | SQL_VARBINARY     | -3  |
| SQL_INTEGER        | 4  | SQL_LONGVARBINARY | -4  |
| SQL_SMALLINT       | 5  | SQL_BIGINT        | -5  |
| SQL_FLOAT          | 6  | SQL_TINYINT       | -6  |
| SQL_REAL           | 7  | SQL_BIT           | -7  |
| SQL_DOUBLE         | 8  | SQL_WCHAR         | -8  |
| SQL_DATETIME       | 9  | SQL_WVARCHAR      | -9  |
| SQL_INTERVAL       | 10 | SQL_WLONGVARCHAR  | -10 |
| SQL_TIMESTAMP      | 11 | SQL_GUID          | -11 |
| SQL_VARCHAR        | 12 |                   |     |
| SQL_TYPE_DATE      | 91 |                   |     |
| SQL_TYPE_TIME      | 92 |                   |     |
| SQL_TYPE_TIMESTAMP | 93 |                   |     |

Table 1: Mapping between ODBC SQL data type names and numbers. (GUIDs are 16-byte numbers, Microsoft's implementation of UUIDs.)

### 5 Schemas and Catalogs

This is a more technical section: few users will need to deal with these concepts.

'Schemas'<sup>12</sup> are collections of objects (such as tables and views) within a database that are supported by some DBMSs: often a separate schema is associated with each user (and 'schema' in ODBC 3 replaced 'owner' in ODBC 2). In SQL-92, schemas are collected in a 'catalog' which is often implemented as a database. Where schemas are implemented, there is a *current schema* used to find unqualified table names, and tables in other schemas can be referred to within SQL queries using the *schema.table* notation. You can think of a schema as analogous to a name space; it allows related objects to be grouped together without worrying about name clashes with other groups. (Some DBMSs will search for unqualified table names in a search path: see the detailed descriptions below.)

Note that 'schema' is used in another sense in the database literature, for the design of a database and in particular of tables, views and privileges.

Here are some details of various DBMSs' interpretations of catalog and schema current at the time of writing (mid 2009). (These descriptions are simplistic, and in some cases experimental observations.)

- SQLite uses dotted names for alternative databases that are attached by an ATTACH DATABASE command.<sup>13</sup> There is a search path of databases, so it is only necessary to use the dotted name notation when there are tables of the same name on attached databases. The initial database is known as main and that used for temporary tables as temp.
- MySQL uses catalog to refer to a database. In MySQL's parlance, 'schema' is a little-used synonym for 'database'.

 $<sup>^{12}</sup>$  which is the usual plural in this technical usage, athough *schemata* is more usual in English.

 $<sup>^{13} \</sup>mathrm{and}$  may be subsequently detached by a <code>DETACH DATABASE</code> command

- PostgreSQL only allows a session to access one database, and does not use 'catalog' except to refer to the current database. Version 7.3 introduced schemas—users can create their own schemas with a CREATE SCHEMA query. Tables are by default in the public schema, and unqualified table names are searched for along a 'search path' of schemas (by default, containing public).
- Oracle uses schemas as synonymous with 'owner' (also known as 'user'). There is no way for a user to create additional schemas (that is not what CREATE SCHEMA does in Oracle).
- IBM DB2 uses schemas as name spaces for objects that may lie on different databases: using *aliases* allows objects to be in more than one schema. The initial current schema is named the same as the user (SQLID in DB2 parlance), but users can create additional schemas with CREATE SCHEMA statements.
- Microsoft SQL Server 2008 uses both catalog and schema, catalog for the database and schema for the type of object, e.g. "sys" for most of the system tables/views and (default) "dbo" for user tables. Further schemas can be created by users. The default schema for a user can be set when the user is created and changed *via* ALTER USER.

Prior to SQL Server 2005, 'schema' meant 'user', and the search path for unqualified names was the database user then "dbo".

- The Microsoft Excel and Access ODBC drivers do not use schemas, but do use catalog to refer to other database/spreadsheet files.
- Mimer (www.mimer.com) uses schemas which are normally the same as users (which it calls *IDENT*s), but users can create additional schemas with CREATE SCHEMA statements. There are also system schemas. Mimer uses 'schemata' as the plural of schema.

It is often possible to use sqlTables to list the available catalogs or schemas: see its help page for the driver-specific details.

**RODBC** usually works with tables in the current schema, but unless the connection was opened with interpretDot = FALSE most functions will attempt to interpret the 'dotted name' notation. The interpretation depends on the DBMS: the SQL-92 meaning is schema.table and this is accepted by PostgreSQL, Microsoft SQL Server, Oracle, DB2 and Mimer. However, MySQL uses database.table, and the functions try<sup>14</sup> that interpretation if they recognize a MySQL driver. Some DBMSs allow more than two components, but these are not currently supported by the **RODBC** functions.

Functions sqlTables, sqlColumns and sqlPrimaryKeys have arguments catalog and schema which in principle allow tables in other schemas to be listed or examined: however these are only partially implemented in many current ODBC drivers. See the help page for sqlTables for some further details.

 $<sup>^{14}</sup>$  currently this is stymied by bugs in the ODBC driver, so SQLColumns is unable to report on tables in specified databases.

For other uses, the trick is to select the schema(s) you want to use, which is done *via* an SQL statement sent by sqlQuery. For Oracle you can set the default schema (owner) by

ALTER SESSION SET CURRENT\_SCHEMA = schema

whereas for PostgreSQL the search path can be changed via

SET search\_path TO schema1, schema2.

In DB2, creating an alias in the current schema can be used to access tables in other schemas, and a CURRENT SCHEMA query can be used to change the current schema. In MySQL and Microsoft SQL Server a database can be selected by a USE database query.

### 6 Internationalization Issues

Internationalization issues are made more complex by ODBC being a client-server system, and the ODBC client (**RODBC**) and the server may be running on different machines with different OSes on different continents. So the client may need some help.

In most cases numeric data are transferred to and from R in binary form, so the representation of the decimal point is not an issue. But in some cases it could be (e.g. decimal rather than binary SQL data types will be transferred as character strings) and then the decimal point to be used will be taken from options("dec"): if unset this is set when **RODBC** is loaded from the setting of the current locale on the machine running R (*via* Sys.localeconv). Some ODBC drivers (e.g. for Microsoft SQL Server, Oracle) allow the locale ('NLS') to be used for numeric values to be selected for the connection.

The other internationalization issue is the character encoding used. When R and the DBMS are running on the same machine this is unlikely to be an issue, and in many cases the ODBC driver has some options to translate character sets. SQL is an ANSI (US) standard, and DBMSs tended to assume that character data was ASCII or perhaps 8-bit. More recently DBMSs have started to (optionally or by default) to store data in Unicode, which unfortunately means UCS-2 on Windows and UTF-8 elsewhere. So cross-OS solutions are not guaranteed to work, but most do.

Encoding issues are best resolved in the ODBC driver or in DBMS settings. In the unusual case that this cannot be done, the DBMSencoding argument to odbcDriverConnect allows for recoding when sending data to or from the ODBC driver and thence the DBMS.

### 7 Excel Drivers

The Microsoft Excel ODBC drivers (Windows only) have a number of peculiarities which mean that it should be used with care.

It seems that their concept of a 'table' is principally a *named range*. They treat worksheets as system tables, and append a dollar to their name (making then non-standard SQL table names: the quoting convention used is to enclose such names in square brackets).

Column names are taken as the first row of the named range/worksheet. Non-standard SQL names are allowed here too, but the driver maps . to **#** in column names. Annoyingly,

sqlTables is allowed to select named ranges only by tableType = "TABLE" but not to select only worksheets.

There are at least two known problems with reading columns that do not have a format set *before* data entry, and so start with format 'General'. First, the driver uses the first few rows to determined the column type, and is over-fond of declaring 'Numeric' even when there are non-numeric entries. The default number of rows consulted is 8, but attempts to change this in the DSN setup are ignored. Second, if a column is declared as 'Text', numeric entries will be read as SQL nulls and hence R NAs. Unfortunately, in neither case does reformatting the column help.

The connection is by default read-only. It is possible to de-select this in the DSN (and the convenience wrapper odbcConnectExcel has a readOnly = FALSE argument to do so), but this does not support deletion, including SQL DROP, DELETE, UPDATE and ALTER statements). In particular, sqlDrop will remove the data in a worksheet but not the worksheet itself. The driver does allow a worksheet to be updated by sqlUpdate, and for a new worksheet (with a different name from existing worksheets) to be created by sqlSave (which also creates a named range).

As far as we know, no similar issues affect the Actual Technologies macOS Excel driver: however, it allows only read-only access to Excel files and does not support Excel 2007-and-later .xlsx files.

## 8 DBMS-specific tidbits

This section covers some useful DBMS-specific SQL commands and other useful details.

Recent versions of several DBMSs have a schema INFORMATION\_SCHEMA that holds many predefined system views. These include MySQL (the name of a database, mainly populated beginning with MySQL 5.1), Microsoft SQL Server and Mimer.

### MySQL

Comments about MySQL are mostly applicable to its forks such as MariaDB.

We have already mentioned USE *database* as the way to change the database in use. SHOW DATABASES lists the databases 'for which you have some kind of privilege', and can have a LIKE clause to restrict the result to some pattern of database names.

The DESCRIBE table command is a compact way to get a description of a table or view, similar to the most useful parts of the result of a call to sqlColumns. (It is also known as SHOW COLUMNS FROM table.)

SHOW TABLES is the command to produce a table of the tables/views on the current database, similar to sqlTables. For example,

```
> sqlQuery(channel, "USE ripley")
[1] "No Data"
> sqlQuery(channel, "SHOW TABLES")
   Tables_in_ripley
1 USArrests
```

| > | sqlQuery | (channel, "DES | SCRIB | E USA | Arrests") | )     |
|---|----------|----------------|-------|-------|-----------|-------|
|   | Field    | Туре           | Null  | Key   | Default   | Extra |
| 1 | State    | varchar(255)   | NO    | PRI   | NA        | NA    |
| 2 | Murder   | double         | YES   |       | NA        | NA    |
| 3 | Assault  | int(11)        | YES   |       | NA        | NA    |
| 4 | UrbanPop | int(11)        | YES   |       | NA        | NA    |
| 5 | Rape     | double         | YES   |       | NA        | NA    |

SHOW FULL TABLES gives an additional additional column Table\_type, the types of the tables/views.

There is useful information for end users in the INFORMATION\_SCHEMA database, much more extensively as from MySQL 5.1.

Some of the non-standard behaviour can be turned off, e.g. starting MySQL with --sql-mode=ANSI gives closer conformance to the standard, and this can be set for a single session by

SET SESSION sql\_mode='ANSI'

To change just the behaviour of quotes (to use double quotes in place of backticks) replace ANSI by ANSI\_QUOTE.

The maximum size of a char column is 255 characters. That of a varchar column is up to 65535 characters (but there is a limit of 65535 bytes on the total size of a row), and those with a maximum of 255 or less are stored more efficiently. Types text, mediumtext and longtext can hold more, and are not subject to the row-size limit (text has default maximum size 65535, the default **RODBC** limit on transfers).

There are binary, varbinary and blob types which are very similar to their character counterparts but with lengths in bytes.

### PostgreSQL

Table pg\_tables lists all tables in all schemas; you probably want to filter on tableowner='current\_user', e.g.

> sqlQuery(channel, "select \* from pg\_tables where tableowner='ripley'")
schemaname tablename tableowner tablespace hasindexes hasrules hastriggers
1 public dtest ripley NA 0 0 0 0

There are both ANSI and Unicode versions of the ODBC driver on Windows: they provide many customizations. One of these is read-only access, another is if system tables are reported by sqlTables.

The default size of a varchar column is unlimited, but those with maximum length of 126 bytes or less are stored more efficiently. However, the ODBC interface has limits, which can be set in the configuration options. These include the maximum sizes for varchar (default 254) and longvarchar (default 8190), and how to handle unknown column sizes (default as the maximum), and whether 'Text' is taken as varchar or longvarchar (which affects the reported maximum size for a varchar column).

There is a single binary data type, bytea.

### **SQLite**

These comments are only about SQLite 3.x.

Table sqlite\_master lists tables and indices, and the sql column gives the SQL command used. E.g.

My current versions of Christian Werner's SQLite ODBC driver store character data in the current locale's charset (e.g. UTF-8) on Unix-alikes and by default in Unicode (UCS-2) on Windows (unless de-selected in the DSN configuration).

The default collation for text data is byte-by-byte comparisons, so avoid comparing non-ASCII character data in SQLite.

Actual Technologies sell an SQLite driver for macOS which requires **believeNRows = FALSE** and has a number of other issues including that it seems not to support dropping tables. (Christian Werner's SQLite ODBC driver was easy to install from the sources and worked correctly.)

Version of the SQLite ODBC driver since 0.87 have segfaulted on the test suite.

#### Oracle

Tables cat, user\_table and user\_catalog contain useful information on tables. Information on columns is in all\_tab\_columns, e.g.

```
> sqlQuery(channel,
           "select * from all_tab_columns where table_name='USArrests'")
   OWNER TABLE_NAME COLUMN_NAME DATA_TYPE DATA_TYPE_MOD
1 RIPLEY USArrests
                         State VARCHAR2
                                                    NΑ
                                   FLOAT
2 RIPLEY USArrests
                        Murder
                                                    NA
3 RIPLEY USArrests
                       Assault
                                  NUMBER
                                                    NA
                      UrbanPop
                                  NUMBER
4 RIPLEY USArrests
                                                    NΑ
5 RIPLEY USArrests
                                   FLOAT
                                                    NA
                          Rape
```

The Windows ODBC driver we tested had an option for a read-only connection.

Oracle's character data types are CHAR, VARCHAR2 (character set specified when the database was created) and NCHAR, NVARCHAR2 (Unicode), as well as CLOB and NCLOB for large character strings. For the non-Unicode types the units of length are either bytes or charactor (set as a default for the database) but can be overriden by adding a BYTE or CHAR qualifier. The limits are 4000 bytes apart from for CLOB and NCLOB, which have very high limits.

There are RAW and BLOB data types.

#### DB2

Schema syscat contains many views with information about tables: for example view syscat.tables lists all tables, and

```
> sqlQuery(channel,
           "select * from syscat.columns where tabname='USArrests'")
  TABSCHEMA
            TABNAME COLNAME COLNO TYPESCHEMA TYPENAME LENGTH SCALE
1 RIPLEY USArrests
                                  0
                                     SYSIBM
                                                VARCHAR
                                                           255
                                                                  0
                        State
2 RIPLEY USArrests
                       Murder
                                  1
                                      SYSIBM
                                                DOUBLE
                                                            8
                                                                  0
                                                             4
                                                                  0
3 RIPLEY
           USArrests Assault
                                  2
                                      SYSIBM
                                                INTEGER
4 RIPLEY
           USArrests UrbanPop
                                  3
                                      SYSIBM
                                                             4
                                                                  0
                                                INTEGER
                                                             8
                                                                  0
5 RIPLEY
           USArrests
                         Rape
                                  4
                                      SYSIBM
                                                 DOUBLE
. . .
```

The CHAR type can have size up to 254 bytes: the maximum size of the VARCHAR type is 32762 bytes. For larger character strings there is the CLOB type (up to 2Gb). These types can be used to store data in a MBCS, including various Unicode encodings.

There are corresponding BINARY, VARBINARY and BLOB data types.

#### Microsoft SQL Server

There are several hundred views in schemas INFORMATION\_SCHEMA and sys which will be listed by sqlTables and also by the stored procedure sp\_tables. Another way to list tables is

SELECT \* FROM sysobjects WHERE xtype='U'

where the condition restricts to user tables.

USE database changes the database in use.

Types char and varchar have a maximum specified size of 8000 bytes. It is possible to use varchar(max) (previously known as text) for a limit of 2Gb, but this may not work well with the ODBC interface. The Unicode types nchar and nvarchar have a maximum specified size of 4000 characters: again there is nvarchar(max) (formerly ntext).

There are corresponding binary and varbinary data types (with image as an earlier name for varbinary(max)).

#### Mimer

There are tens of views in schema <code>INFORMATION\_SCHEMA</code> which can be read by SQL <code>SELECT</code> queries of the form

SELECT column-list FROM INFORMATION\_SCHEMA.view-name WHERE condition

See the Mimer SQL Reference Manual chapter on Data Dictionary views for full details: two views are TABLES and VIEWS.

A session can be set to be read-only by the SQL command SET SESSION READ ONLY.

Mimer uses Latin-1 for its default character types but Unicode types (NCHAR and NVARCHAR) are also available. Unsurprisingly given that the company is Swedish, different collations are allowed for both Latin-1 and Unicode character types.

The char and varchar columns have a maximum size of 15000 bytes: the clob data type is available for larger character columns. The nchar and nvarchar columns have a maximum size of 5000 characters: the nclob data type is available for larger Unicode columns.

There are corresponding binary, varbinary and blob binary data types.

# A Installation

**RODBC** is simple to install, and binary distributions are available for Windows from CRAN, and sometimes for macOS.

To install from the sources, an *ODBC Driver Manager* is required. Windows normally comes with one (it is part of MDAC and can be installed separately if required). macOS from 10.2 to 10.8 shipped with iODBC (http://www.iodbc.org, this is also available for other Unix-alikes) but from 10.9 the headers are no longer included in the macOS SDK.

For other systems the driver manager of choice is likely to be unixODBC, part of almost all Linux distributions and with sources downloadable from http://www.unixODBC.org. In Linux binary distributions it is likely that package unixODBC-devel or unixodbc-dev or some such will be needed.

Both unixODBC and iODBC can be installed from the sources under macOS: they need ODBC drivers compiled for the driver manager in use. At least for macOS 10.9–12, all that is required for iODBC is to unpack the sources and use their headers by something like

ODBC\_INCLUDE=/path/to/libiodbc-srcs/include R CMD INSTALL RODBC

and the iODBC sources used by Apple can be found at https://opensource.apple.com.

In most cases the package's configure script will find the driver manager files, and the package will install with no extra settings. However, if further information is required, use --with-odbc-include and --with-odbc-lib or environment variables ODBC\_INCLUDE and ODBC\_LIBS to set the include and library paths as needed. A specific ODBC driver manager can be specified by the --with-odbc-manager configure option, with likely values odbc or iodbc: if this is done for odbc and the program odbc\_config is found, it is used to set the libpath as a last resort (it is often wrong), and to add any additional CFLAGS.

#### Sources of drivers

Keeping track of ODBC drivers is a never-ending task, and this section is no longer actively maintained. URIs are liable to move or disappear.

A list of drivers for unixODBC is maintained<sup>15</sup> at https://www.unixodbc.org/drivers. html. unixODBC ships with a number of drivers (although in most cases the DBMS vendor's driver is preferred)—these include for MySQL, PostgreSQL, Mimer and flat files.

MySQL provides drivers under the name 'Connector/ODBC' (formerly MyODBC') in source form, and binaries for all common 32-bit and most 64-bit R platforms. These are said to work also with MariaDB.

PostgreSQL has an associated project at http://pgfoundry.org/projects/psqlodbc/ and another project for at http://pgfoundry.org/projects/odbcng/. (Documentation for psqlodbc is currently hard to find, but there is some in the PostgreSQL 7.2 manual

 $<sup>^{15}\</sup>mathrm{that}$  the author works for Easys oft is conspicuous.

at http://www.postgresql.org/docs/7.2/static/odbc.html from before it was unbundled.) There are drivers for Unix-alikes and Windows – 64-bit Windows support is available as from PostgreSQL 9.0.

An SQLite ODBC driver for Unix-alikes, including macOS, and (32- and 64-bit) Windows is available from http://www.ch-werner.de/sqliteodbc/.

Oracle provides ODBC drivers as a supplement to its 'Instant Client' for some of its platforms (including 32/64-bit Windows, macOS and Linux). See https://www.oracle.com/ technetwork/database/features/instant-client/index-097480.html One quirk of the Windows drivers is that the Oracle binaries must be in the path, so PATH should include e.g. c:\Oracle\bin.

For IBM's DB2, search its site for drivers for 'ODBC and CLI'. There are some notes about using this under Linux at https://www.unixodbc.org/doc/db2.html.

Mimer (www.mimer.com) is a cross-platform DBMS with integral ODBC support, so

'The Mimer SQL setup process automatically installs an ODBC driver when the Mimer SQL client is installed on any Windows or UNIX platform.'

The 'HowTos' at http://developer.mimer.se/howto/index.tml provide some useful hints.

Some details of the 32-bit Microsoft 'ODBC Desktop Database Drivers' (for Access, Excel, Paradox, dBase and text files on Windows) can be found at https://msdn.microsoft.com/en-us/library/ms709326%28VS.85%29.aspx. There is also a Visual FoxPro driver and an (outdated) Oracle driver.

32-bit Windows drivers for Access 2007 and Excel 2007 are bundled with Office 2007 but can be installed separately *via* the installer AccessDatabaseEngine.exe available from https://www.microsoft.com/en-us/download/details.aspx?id=23734.

The Access/Excel 2010 versions at https://www.microsoft.com/en-us/download/ details.aspx?id=13255 have a 64-bit version: however the 64-bit drivers cannot be installed alongside 32-bit versions of Office (as far as we know, and definitely not for Office 2007).

For recent versions of macOS, low-cost and easy-to-use iODBC drivers are available from https://www.actualtech.com/products.php: these cover MySQL/PostgreSQL/SQLite (one driver), SQL Server/Sybase, Oracle, and a read-only driver for Access and related formats (including Access 2007 and Excel, but not Excel 2007). That SQLite driver needs believeNRows = FALSE set. Currently at least, installing those drivers on 10.9 installs iODBC.

macOS drivers for MySQL, PostgreSQL and the major commercial databases are available from http://uda.openlinksw.com/.

### Specifying ODBC drivers

The next step is to specify the ODBC drivers to be used for specific DBMSs. On Windows installing the drivers will register them automatically. This might happen as part of the

```
$ cat /etc/odbcinst.ini
[MySQL]
Description
              = ODBC 3.51.26 for MySQL
Driver
             = /usr/lib64/libmyodbc3.so
FileUsage
             = 1
[MySQL ODBC 5.1 Driver]
Description
             = ODBC 5.1.05 for MySQL
Driver
              = /usr/lib64/libmyodbc5.so
UsageCount
               = 1
[PostgreSQL]
               = ODBC for PostgreSQL
Description
Driver
               = /usr/lib64/psqlodbc.so
FileUsage
               = 1
[sqlite3]
Description = sqliteodbc
Driver = /usr/local/lib64/libsqlite3odbc.so
Setup = /usr/local/lib64/libsqlite3odbc.so
FileUsage = 1
```

Figure 1: A system ODBC driver file from a x86\_64 Fedora 10 Linux system using unixODBC.

installation on other systems, but usually does not.

Both unixODBC and iODBC store information on drivers in configuration files, normally system-wide in /etc/odbcinst.ini and per-user in ~/.odbcinst.ini. However, the system location can vary, and on systems with unixODBC can be found by at the Unix command line by one of

\$ odbcinst -j
\$ odbc\_config --odbcinstini

For iODBC use iodbc\_config: on macOS the system location used by Apple was /Library/ODBC/odbcinst.ini.

The format can be seen from figure 1. (unixODBC allows Driver64 here to allow for different paths on 32-bit and 64-bit platforms sharing a file system.) The MySQL and PostgreSQL drivers were installed from the Fedora RPMs mysql-connector-odbc and postgresql-odbc, and also from the mysql-connector-odbc RPM in the MySQL distribution (which inserted the entry in the driver file).

The MySQL manual gives detailed information (including screenshots) of installing its drivers and setting up DSNs that may also be informative to users of other DBMSs.

# **B** Specifying DSNs

The ODBC driver managers have 'User DSNs' and 'System DSNs': these differ only in where the information is stored, the first on a per-user basis and the second for all users of the system.

Windows has a GUI<sup>16</sup> to set up DSNs, called something like 'Data Sources (ODBC)' under 'Administrative Tools' in the Control Panel. You can add, remove and edit ('configure') DSNs there (see figure 2). When adding a DSN, first select the ODBC driver and then complete the driver-specific dialog box. There will usually be an option to test the DSN and it is wise to do so.

If Rgui is to be used on Windows, incomplete DSNs can be created and the dialog box will be brought up for completion when odbcConnect is called—this can be helpful to avoid storing passwords in the Windows Registry or to allow alternate users or databases. On that platform, calling odbcDriverConnect() with no arguments will bring up the main ODBC Data Sources dialog box to allow a DSN to be constructed on the fly.

macOS prior to 10.6 came with a very similar GUI (figure 3) found at Applications / Utilities / ODBC Administrator. This has been available as a download from https://support.apple.com/kb/DL895. Another GUI for macOS is available from http://www.odbcmanager.net/index.php.

On Unix-alikes DSNs can also be specified in files (and the graphical tools just manipulate these files). The system-wide file is usually /etc/odbc.ini and the per-user file<sup>17</sup> ~/.odbc.ini. Some examples of the format are shown figure 5.

What fields are supported is driver-specific (and it can be hard to find documentation). There is no clear distinction between fields that specify the driver and those which specify the DSN, so any parts of the driver specification which might differ between connections can be used in the DSN file.

Things that are often set here are if the connection is read-only (test\_pg is *not* readonly) and the character encoding to be used.

Command-line programs isql (unixODBC) and iodbctest (iODBC) can be used to test a DSN that has been created manually in a file. The formats are

\$ isql -v dsn db'username db'password
\$ iodbctest

Both give a command-line SQL interface: use quit to terminate.

<sup>&</sup>lt;sup>16</sup>Extra care is needed on a 64-bit version of Windows, as this GUI shows only 64-bit settings for ODBC, including drivers and DSNs. If you are running 32-bit R (and hence 32-bit ODBC) on 64-bit Windows, you need the 32-bit version of the GUI at something like c:\Windows\SysWOW64\odbcad32.exe - and beware that both 32- and 64-bit versions are called odbcad32.exe.

<sup>&</sup>lt;sup>17</sup>~/Library/ODBC/odbc.ini on Mac OS X.

| 🖉 ODBC Data Source                                                                                             | Administrator                                                                                                    | ? 🛛                        |
|----------------------------------------------------------------------------------------------------|----------------------------------------------------------------------------------------------------|----------------------------|
| User DSN System DSN<br>User Data Sources:                                                                      | File DSN   Drivers   Tracing   Connection F                                                                                                    | Pooling About              |
| Name<br>dBASE Files<br>Excel Files<br>MS Access Database<br>myodbc<br>sqlite3<br>testacc<br>testdb3<br>testdb5 | Driver<br>Microsoft Access dBASE Driver (*.dbf, *.ndx<br>Microsoft Excel Driver (*.xls, *.xlsx, *.xlsm, *.)<br>Microsoft Access Driver (*.mdb, *.accdb)<br>MySQL ODBC 3.51 Driver<br>SQLite3 ODBC Driver<br>Microsoft Access Driver (*.mdb)<br>MySQL ODBC 3.51 Driver<br>MySQL ODBC 5.1 Driver | Add<br>Remove<br>Configure |
| <                                                                                                    |                                                                                                    |                            |
| the indicate                                                                                                   | ser data source stores information about how to<br>d data provider. A User data source is only visi<br>y be used on the current machine.                                                                                                    |                            |
|                                                                                                    | OK Cancel Apply                                                                                                    | Help                       |

| Name<br>Microsoft Text-Treiber (*.txt; *.csv)<br>Microsoft Visual FoxPro Driver<br>Microsoft Visual FoxPro-Treiber<br>MySQL ODBC 3.51 Driver<br>MySQL ODBC 5.1 Driver<br>SQL Server<br>SQLite ODBC (UTF-8) Driver<br>SQLite ODBC Driver<br>SQLite3 ODBC Driver |   |
|----------------------------------------------------------------------------------------------------|---|
|                                                                                                    | > |

Figure 2: (Top) The main Data Sources (ODBC) dialog box from a Windows XP system. (Bottom) The dialog box to select a driver that comes up when the Add button is clicked.

| 000                                                 | ODBC Administrator                                                                                                    |
|-----------------------------------------------------|----------------------------------------------------------------------------------------------------|
| User DSN                                            | System DSN Drivers Tracing Connection Pooling About                                                                                                    |
| Name I<br>hills.xls                                 | Description Driver Add Actual Access Remove Configure                                                                                                    |
| provider. A System da                               | a source stores information about how to connect to the indicated data<br>ata source is visible to all users and processes on this machine.<br>to make changes.<br>Create a New Data Source to an Access Database                                                                          |
|                                                     | Enter the database information                                                                                                    |
| Introduction     Data Source     Database           | If your application requires special handling of non-English text, press Advanced Language.<br>Advanced Language.                                                                                                    |
| Database     Conclusion                             | <ul> <li>Always include views in table lists</li> <li>Top row contains column names</li> <li>Save long running queries to the log file:</li> </ul>                                                                                                    |
| ODBC for<br>Access<br>and .xls, .txt and .csv files | /Users/ripley/Query.log       Choose         Long query time (milliseconds):       30000         NOTE: this driver supports multi-table SELECT statements. Statements that modify the database, such as CREATE, UPDATE and INSERT, are not supported in the current version of the driver. |
| actual technologies                                 | 5                                                                                                    |
| ?                                                   | Cancel Finish Go Back Continue                                                                                                    |

Figure 3: (Top) The main ODBC Administrator dialog box from a macOS 10.5 system. (Bottom) A page of the dialog box to specify a DSN for the Actual Technologies Access/Excel driver.

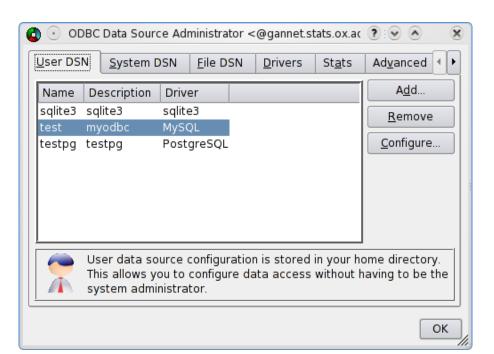

| 👩 💿 Data Source Properties (edit) <@gannet.stats.o> 🔋 🙈 🛛 🛞 |                   |    |  |  |
|-------------------------------------------------------------|-------------------|----|--|--|
| ∛ ∕ × №                                                     |                   |    |  |  |
| Name                                                        | sqlite3           |    |  |  |
| Description                                                 | sqlite3           |    |  |  |
| Driver                                                      | sqlite3           |    |  |  |
| Database                                                    | /tmp/mysqlite3.db | •  |  |  |
| Timeout                                                     | 100000            |    |  |  |
| StepAPI                                                     | No                | •  |  |  |
| ShortNames                                                  | No                | •  |  |  |
| NoCreat                                                     | No                | •  |  |  |
| SyncPragma                                                  | NORMAL            | •  |  |  |
| LoadExt                                                     |                   |    |  |  |
|                                                             |                   | 11 |  |  |

Figure 4: The dialog box of ODBCconfig on Fedora 10 Linux, and the Configure screen for the SQLite driver.

| [test_mysql]   |                         |
|----------------|-------------------------|
| Description    | = test MySQL            |
| Driver         | = MySQL                 |
| Trace          | = No                    |
| Server         | = localhost             |
| Port           | = 3306                  |
| Database       | = test                  |
|                |                         |
| [test_mysql5]  |                         |
| Description    | = myodbc5               |
| Driver         | = MySQL ODBC 5.1 Driver |
| Server         | = gannet                |
| Port           | = 3306                  |
| Database       | = ripley                |
|                |                         |
| [test_pg]      |                         |
| Description    | = test PostgreSQL       |
| Driver         | = PostgreSQL            |
| Trace          | = No                    |
| TraceFile      | =                       |
| ServerName     | = localhost             |
| UserName       | = ripley                |
| Port           | = 5432                  |
| Socket         | =                       |
| Database       | = testdb                |
| ReadOnly       | = 0                     |
| _              |                         |
| [test_sqlite3] |                         |
| Description    | = test SQLite3          |
| Driver         | = sqlite3               |
| Database       | = /tmp/mysqlite3.db     |

Figure 5: A personal (~/.odbc.ini) file from a Fedora 10 Linux system using unixODBC.

|                                                                                                    |                | MySQL Connector/OD                                                                                                    | BC Data Source Configuration 🛛 🛛 🔀                                                   |
|----------------------------------------------------------------------------------------------------|----------------|----------------------------------------------------------------------------------------------------|--------------------------------------------------------------------------------------|
| ODBC Microsoft Access Setup                                                                                         | ? 🛛            | MySQL                                                                                                    |                                                                                      |
| Data Source Name: MS Access Database                                                                                | ОК             | Connector/OD                                                                                                    | BC 💙                                                                                 |
| Description:                                                                                                    | Cancel         |                                                                                                    |                                                                                      |
| Database                                                                                                    | Galicol        | Connection Parameter                                                                                                    | ers                                                                                  |
| Database:                                                                                                    | Help           | Data Source Name:                                                                                                    | testdb5                                                                              |
| Select Create Repair Compact                                                                                        | dvanced        | Description:                                                                                                    |                                                                                      |
| System Database                                                                                                    |                |                                                                                                    |                                                                                      |
| • None                                                                                                    |                | Server:                                                                                                    | Port: 3306                                                                           |
| C Database:                                                                                                    |                | User:                                                                                                    | ripley                                                                               |
| System Database                                                                                                    |                | Password                                                                                                    |                                                                                      |
|                                                                                                    | )ptions>>      |                                                                                                    |                                                                                      |
| - Driver-                                                                                                    |                | Database:                                                                                                    | test Test                                                                            |
| Page Timeout: 5 Buffer Size: 2048                                                                                   |                |                                                                                                    |                                                                                      |
| Exclusive Read Only                                                                                                 |                | Details >>                                                                                                    | OK Cancel Help                                                                       |
|                                                                                                    |                |                                                                                                    |                                                                                      |
|                                                                                                    | 1              | dicrosoft SQL Server DSN                                                                                                    | Configuration                                                                        |
| Oracle ODBC Driver Configuration                                                                                    |                |                                                                                                    | ······                                                                               |
| Data Source Name Oracle                                                                                             | ок             | Microsoft <sup>*</sup>                                                                                                    | Change the language of SQL Server system messages to:                                |
| Description Oracle test                                                                                             | Cancel         |                                                                                                    | Use strong encryption for data                                                       |
| TNS Service Name ORCL                                                                                               | Help           |                                                                                                    | Perform translation for character data                                               |
| User ID System Te                                                                                                   | ist Connection | F                                                                                                    | Use regional settings when outputting currency, numbers, dates and<br>times.         |
|                                                                                                    |                | States in case of the local division of the local division of the | Save long running queries to the log file:                                           |
| Application Oracle Workarounds SQLServer Migration Enable Result Sets  C Enable Query Timeout  Read-Only Connection | 1              |                                                                                                    | D:\DOCUME~1\ripley\LOCALS~1\Temp\QUERY. Browse Long query time (milliseconds): 30000 |
| Enable Closing Cursors Enable Thread Safety                                                                         |                | E                                                                                                    | Log ODBC driver statistics to the log file:                                          |
|                                                                                                    |                |                                                                                                    | D:\DOCUME~1\ipley\LOCALS~1\Temp\STATS.L Browse                                       |
| Batch Autocommit Mode Commit only if all statements succeed Numeric Settings Use Oracle NLS settings                |                |                                                                                                    |                                                                                      |
| Love oracle MP2 seconds                                                                                             | <u> </u>       |                                                                                                    | < <u>B</u> ack Finish Cancel Help                                                    |

Figure 6: Parts of the ODBC driver configuration screens on Windows XP for Microsoft Access, MySQL Connector/ODBC 5.1, Oracle's ODBC driver and Microsoft SQL Server.

# C Internals

The appendix is in part an *aide memoire* for the maintainer, but may interest the curious user.

RODBC connection objects are an integer with several attributes: they are numbered consecutively in the current session. For example

```
> channel <- odbcConnect("test")</pre>
> unclass(channel)
[1] 1
attr(,"connection.string")
[1] "DATABASE=ripley; DESCRIPTION=myodbc; DSN=test; OPTION=0; PORT=3306; SERVER=localhost; "
attr(, "handle_ptr")
<pointer: 0x233e6c0>
attr(,"case")
[1] "nochange"
attr(,"id")
[1] 11371
attr(,"believeNRows")
[1] TRUE
attr(,"colQuote")
[1] "`"
attr(,"tabQuote")
[1] "
attr(,"encoding")
[1] ""
attr(,"rows_at_time")
[1] 100
attr(,"isMySQL")
[1] FALSE
```

Most of the attributes record the arguments of odbcDriverConnect. The "connection.string" attribute is as returned by SQLDriverConnect and list driverspecific parameters separated (and perhaps terminated) by a semicolon. The "id" attribute is a random integer used for integrity checks (and in particular to reject connection objects should they be saved and restored in a different session). The "isMySQL" attribute is used both to select the default quote character and the interpretation of qualifier.table names.

The main structure of the connection is kept as a C struct, a pointer to which is passed around as the R external pointer "handle\_ptr". This has a finalizer that will close the connection when there is no longer an R object referring to it (including at the end of the R session), with a warning unless the connection has already been closed by close or odbcClose. In addition, a C-level table keeps the pointers of the first 1000 connections of an R session, to enable odbcCloseAll to close them.

The struct is currently defined as

t

| <pre>sypedef struct rodbcHandle {</pre> |                                                           |
|-----------------------------------------|-----------------------------------------------------------|
| SQLHDBC hDbc;                           | <pre>/* connection handle */</pre>                        |
| SQLHSTMT hStmt;                         | /* statement handle */                                    |
| SQLLEN nRows;                           | <pre>/* number of rows and columns in result set */</pre> |
| SQLSMALLINT nColumns;                   |                                                           |
| int channel;                            | <pre>/* as stored on the R-level object */</pre>          |
| int id;                                 | /* ditto */                                               |
| int useNRows;                           | /* value of believeNRows */                               |
|                                         |                                                           |
|                                         |                                                           |

/\* entries used to bind data for result sets and updates  $\ast/$ 

```
COLUMNS
                *ColData:
    int
                nAllocated:
    SQLUINTEGER rowsFetched;
                              /* use to indicate the number of rows fetched */
   SQLUINTEGER rowArraySize; /* use to indicate the number of rows we expect back */
                              /* for when we fetch more than we need */
    SQLUINTEGER rowsUsed:
    SQLMSG
                *msglist;
                              /* root of linked list of messages */
    SEXP
                extPtr:
                              /* the external pointer address */
} RODBCHandle, *pRODBCHandle;
```

Most ODBC operations work by sending a query, explicitly or implicitly via e.g. sqlColumns, and this creates a *result set* which is transferred to an R data frame by sqlGetResults. nRows and nCols indicate the size of the pending result set, with nCols = -1 used if there are no pending results.

ODBC works with various *handles*. There is a SQLHENV handle for the environment that RODBC opens when a connection is first opened or DSNs are listed—its main use is to request ODBC 3 semantics. Then each connection has a SQLHDBC handle, and each query (statement) a SQLHSTMT handle. Argument literal=TRUE of sqlTables and sqlColumns is used to set the SQL\_ATTR\_METADATA\_ID attribute of the statement handle to be true.

All the functions<sup>18</sup> that create a result set call C function cachenbind. This allocates buffers under the colData pointer and binds the result set to them by SQLBindCol. Then when sqlGetResults calls the C function SQLFetch or SQLFetchScroll the results for one or more (up to MAX\_ROWS\_FETCH = 1024) rows are loaded into the buffers and then copied into R vectors.

Prior to **RODBC** 1.3-0 the default was to fetch a row at a time, but it is now to fetch up to 100 rows at a time. Entries **rowsArraySize** and **rowsFetched** are used to indicate how many rows were requested and how many were available. Since e.g. **sqlFetch** allows a maximum number of rows to be returned in the data frame, **rowsUsed** indicates how many of the rows last fetched have so far been returned to R.

The buffers are part of the ColData entry, which is an array of COLUMNS structures, one of each column in the result set. These have the form

```
typedef struct cols {
    SQLCHAR
                ColName[256];
    SQLSMALLINT NameLength;
    SQLSMALLINT DataType;
    SQLULEN
                ColSize;
    SQLSMALLINT DecimalDigits;
    SQLSMALLINT Nullable:
    char
                *pData;
                datalen:
    int
    SQLDOUBLE
                RData [MAX_ROWS_FETCH];
    SQLREAL
                R4Data[MAX_ROWS_FETCH];
    SQLINTEGER IData [MAX_ROWS_FETCH]:
    SQLSMALLINT I2Data[MAX_ROWS_FETCH];
    SQLLEN
                IndPtr[MAX_ROWS_FETCH];
} COLUMNS;
```

The first six entries are returned by a call to SQLDescribeCol: DataType is used to select the buffer to use. There are separate buffers for double-precision, single-precision, 32-bit and 16-bit integer and character/byte data. When character/data buffers are allocated,

 $<sup>^{18} \</sup>texttt{odbcQuery}, \texttt{sqlColumns}, \texttt{sqlPrimaryKeys}, \texttt{sqlTables} and \texttt{sqlTypeInfo}.$ 

datalen records the length allocated per row (which is based on the value returned as ColSize). The IndPtr value is used to record the actual size of the item in the current row for variable length character and binary types, and for all nullable types the special value SQL\_NULL\_DATA (-1) indicates an SQL null value.

The other main C-level operation is to send data to the ODBC driver for sqlSave and sqlUpdate. These use INSERT INTO and UPDATE queries respectively, and for fast = TRUE use parametrized queries. So we have the queries (split across lines for display)

```
> sqlSave(channel, USArrests, rownames = "State", addPK = TRUE, verbose = TRUE)
Query: CREATE TABLE "USArrests"
  ("State" varchar(255) NOT NULL PRIMARY KEY, "Murder" double, "Assault" integer,
  "UrbanPop" integer, "Rape" double)
Query: INSERT INTO "USArrests"
  ("State", "Murder", "Assault", "UrbanPop", "Rape") VALUES (?,?,?,?,?)
Binding: 'State' DataType 12, ColSize 255
Binding: 'Murder' DataType 8, ColSize 15
Binding: 'Assault' DataType 4, ColSize 10
Binding: 'UrbanPop' DataType 4, ColSize 10
Binding: 'Rape' DataType 8, ColSize 15
Parameters:
> sqlUpdate(channel, foo, "USArrests", verbose=TRUE)
Query: UPDATE "USArrests" SET "Assault"=? WHERE "State"=?
Binding: 'Assault' DataType 4, ColSize 10
Binding: 'State' DataType 12, ColSize 255
Parameters:
. . .
```

At C level, this works by calling SQLPrepare to record the insert/update query on the statement handle, then calling SQLBindParameter to bind a buffer for each column with values to be sent, and finally in a loop over rows copying the data into the buffer and calling SQLExecute on the statement handle.

The same buffer structure is used as when retrieving result sets. The difference is that the arguments which were ouptuts from SQLBindCol and inputs to SQLBindParameter, so we need to use sqlColumns to retrieve the column characteristics of the table and pass these down to the C interface.